## **10. Validarea detectiei fetelor si a componentelor faciale pe sevente de imagini**

## **10.1. Introducere**

Scopul acestei lucrari este de a integra metoda Viola&Jones de detectie a fetelor si a componentelor faciale (in principal ochii) cu o validare bazata pe analiza unei secvente de imagini. Genul de utilizare a unei astfel de abordari este in aplicatii de tip "liviness detection" in sistemele biometrice bazate pe recunoasterea de fete. Astfel de aplicatii inceraca sa valideze suplimentar o detectie + o recunoastere de fata printr-o analiza suplimentara bazata pe miscare pentru a preveni incercarile de fraudare a sistemului prin prezentarea unui imagini a personei in loc de prezenta efectiva a persoanei.

La modul concret se va face o validare bazata pe *detectia clipitului* persoanei respective. D.p.d.v. practic se va realiza o integrare a implementarilor din lucrarile L6 (Segmentarea obiectelor in miscare prin modelarea fundalului "Background Subtraction") si L9 (Detectia feţelor si a componentelor faciale) + procesari de imagini uzuale.

## **10.2. Mersul lucrarii**

Se va deschide secventa video de test (test msv1 short.avi). Procesarea se va face frame cu frame, avansul intre cadre facandu-se prin apasarea unei taste (setati la ,0' parametrul functiei cvWaitKey(0))

Se va converti frame-ul curent (de analizat) din color in grayscale.

Pentru fiecare frame/cadru (incepand cu al doilea) se vor realiza urmatoarele operatii:

**1.** Se va apela metoda de detectie a fetelor si a componentelor faciale pe frame-ul curent. Se va memora pozitia (dreptunghiul care incadreaza) prima faţă gasita in frame-ul curent (Rect faceROI=faces[0]). Acest dreptunghi se va folosi ulterior ca si masca de procesare (Regions Of Interest – ROI).

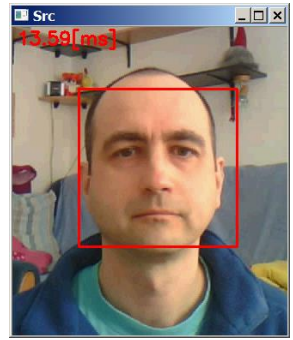

2. Se va implementa operatia de "Background Subtraction" prin metoda de diferentiere simpla intre cadrul curent si cel precedent. In momentul in care persoana clipeste in dreptul ochilor vor aparea zone cu arie mai mare marcate cu alb:

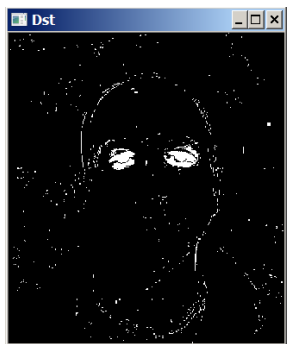

Imaginea diferenta dintre cadrul curent si cadrul trecut

**3.** Pe imaginea diferenta se vor aplica operatii morfologice (erozoine + dilatare) pt. eliminarea zgomotelor datorate eventualelor miscarii ale capului sau zgomotului de achizitie / compresie al secventei video.

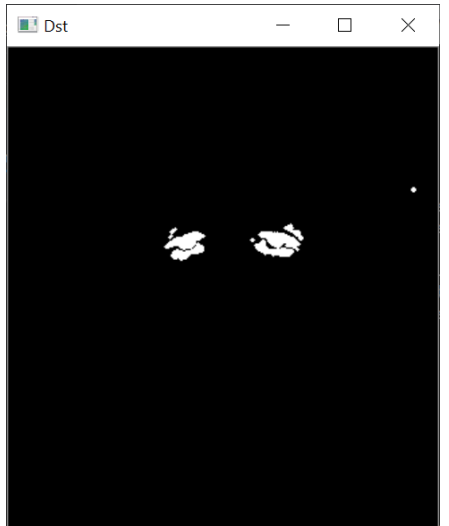

Imagine diferenta dupa aplicarea filterlor morfologice (ex: eroziune  $1x +$  dilatare 1x cu nucleu de 3x3)

**4.** Se va masca imaginea diferenta finala (*dst*) de la pasul 3 cu ROI-ul feţei obtinut la pasul 1): temp = dst(faceROI); // mat grayscale pt. procesarea ROI

**5.** Se realizeaza etichetarea obiectelor ramase in zona ROI aferenta fetei (din matricea *temp*). Se calculeaza proprietatile geometrice ale obiectelor unificate: aria, centrul de masa.

Pt. etichetarea obiectelor si calculul proprietatilor geometrice (arie si centre de masa) folositi codul dat ca si exemplu in functia Labeling din modulul *Functions*.

```
// Labeling ---------------------------------------------
vector<vector<Point> > contours;
vector<Vec4i> hierarchy;
roi = Mat::zeros(temp.rows, temp.cols, CV_8UC3); // matrice (3 canale) folositea pentru 
afisarea (color) a obiectelor detectate din regiunea de interes 
findContours(temp, contours, hierarchy, CV_RETR_EXTERNAL, CV_CHAIN_APPROX_NONE);
Moments m;
if (contours.size() > 0)
{
      // iterate through all the top-level contours,
      // draw each connected component with its own random color
      int idx = 0;
      for (; idx >= 0; idx = hierarchy\lceil \frac{d}{d} \rceil{
             const vector<Point>& c = contours[idx];
             m = moments(c); // calcul momente
             double arie = m.m00; // aria componentei conexe idx
             double xc = m.m10 / m.m00; // coordonata x a CM al componentei conexe idx
             double yc = m.m01 / m.m00; // coordonata y a CM al componentei conexe idx
             Scalar color(rand() & 255, rand() & 255, rand() & 255);
             drawContours(roi, contours, idx, color, CV_FILLED, 8, hierarchy);
      }
}
```
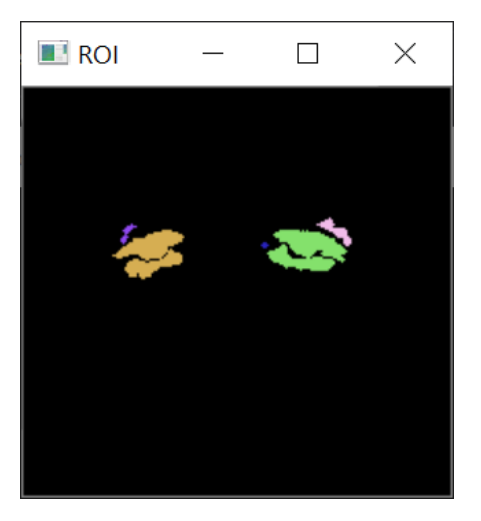

**6.** Se vor adauga ariile si centrele de masa ale obiectelor detectate intr-o lista (vector) de candidati Folositi o structura pentru a memora elementele vectorului:

```
typedef struct {
      double arie;
      double xc;
      double yc;
} mylist;
vector<mylist> candidates;
candidates.clear(); // se apeleaza pt. fiecare cadru
// Labeling code …
      // Pt. fiecare obiect
             // adauga PGS in lista candidates
                    mylist elem;
                    elem.arie = arie;
                    elem.xc = xc;
                    elem.yc = yc;
                    candidates.push back(elem);
```
- **7.** Se va implementa un abore de decizie bazat pe cateva reguli simple:
	- Se retin pozitiile centrelor de masa ale celor doua obiecte (din lista de candidati) care au aria cea mai mare (ca sa eliminati eventualele zgomote ramase in imgine chiar si dupa aplicarea filtrelor morfologice). Se vor desena in fereastra aferenta ROI (matricea *roi*) centrele de masa folosind functia DrawCross (din modulul functions): cu rosu pt. ochiul stang si cu albastru pentru ochiul drept (imaginea pe care o observam este in oglinda).

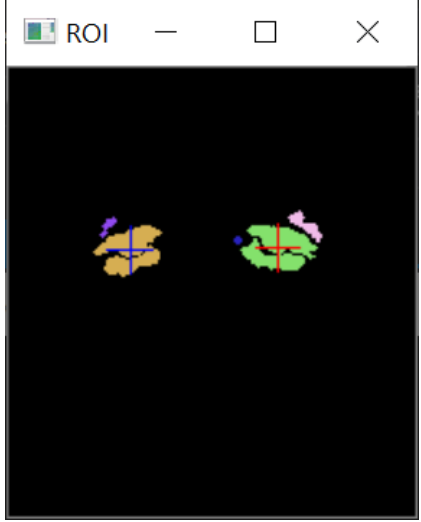

- Pozitiile centrelor de masa (CM) ale acestor obiecte trebuie sa fie pe o linie orizontala (ex: diferentele pe y ale CM sa fie mai mici decat o valoare ky\*ROI.height (ex: ky  $\approx 0.1$ ) SI sa fie situate in jumatatea superioara a ROI)
- Diferentele pe orizontala (distanta pupilara DP) dintre centrele de masa (CM) sa fie un procent din latimea fetei: kx1\*ROI.width < DP < kx2\*ROI.width (ex: kx1  $\approx$  0.3, kx2  $\approx$  0.5)
- Pozitiile centrelor de masa apar in cele 2 jumatati verticale diferite ale feţei: xc\_ochi\_ochi stang > ROI.width/2 (ocuiul stang il vedem in imagine in dreapta) si xc\_ochi\_ochi\_drept < ROI.width/2 (ochiul drept il vedem in imagine in stanga)

- Obs: Va trebui sa ajustati eventualele constante (kx, ky la valori optime)!.

**8.** Se va afisa in imaginea sursa fata detectata cu culoarea verde daca sa trecut cu succes prin procesul de validare (s-a detectat clipitul – ochi inchisi) si cu rosu in caz contrar (ochii deschisi). Se va afisa si timpul de procesare.

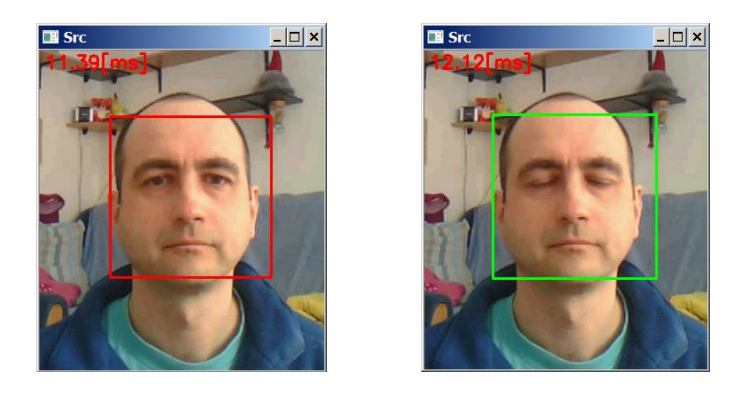

Pentru desenarea unui dreptunghi aveti la dispozitie in OpenCV functia rectangle(frame, p1, p2, col, 2, 8, 0), unde *p1* si *p2* sunt structuri de tip *Point* continand coordonatele coltului stanga sus, respective dreapta jos ale dreptunghiului de desenat sau OpenCV functia rectangle(frame, rect, col, 2, 8, 0)